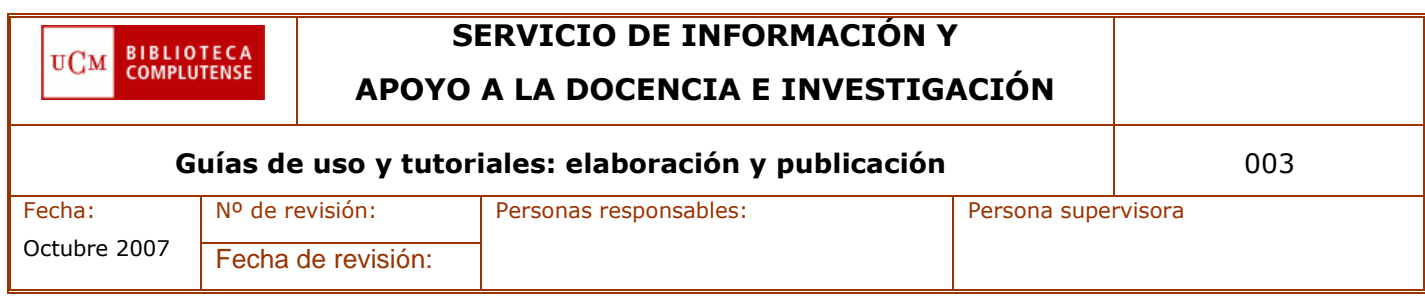

# **INDICE**

- **1. OBJETIVO**
- **2. DESTINATARIO**
- **3. PROCESO**
	- **3.1.DESARROLLO DEL PROCESO**
	- **3.2.DIAGRAMA DE FLUJO**
- **4. DOCUMENTACION DE APOYO**
- **5. RESPONSABILIDADES**
- **6. INFORMACION ADICIONAL**

#### **1. OBJETIVO**

Establecer los pasos necesarios para crear la guía de uso de un recurso y su puesta a disposición de todos los usuarios.

Cabe la posibilidad de subdividir este procedimiento en varios (por ejemplo haciendo del punto 3.1.1 dos documentos adicionales o fundidos en uno). Lo hemos unificado para no dispersar la información.

### **2. DESTINATARIO**

Todos los bibliotecarios y los usuarios de la BUC.

### **3. PROCESO**

#### **3.1 DESARROLLO DEL PROCESO**

Se pueden dar dos situaciones fundamentales: existencia de una guía preexistente o creación de la guía a partir de cero.

Además es necesario contemplar que cada vez más los recursos se concentran en menos plataformas, por lo que una misma guía puede ser válida para varios recursos con los cambios pertinentes.

Dentro de la intranet existe una página web en la que se encuentran todas las guías en formato Word de tal manera que puedan modificarse si fuera necesario. Esta página es la siguiente:<http://www.ucm.es/BUCM/intranet/12606.php> Además es necesario tener en cuenta la posible existencia de guías realizadas por el proveedor o por otras bibliotecas con las que colaboremos como es el caso del Consorcio Madroño.

Dependiendo de las características del recurso se determina quién podría ser el responsable de realizar la guía. *(Es necesario adjudicar responsabilidades, vía la Comisión Técnica. Se está elaborando y debe incluirse como Información adicional).*

Independientemente de quién la elabore debe seguir las normas establecidas en su momento por la Comisión Técnica correspondiente (ver documentación de apoyo).

#### **3.1.1 Normas de elaboración**

#### **3.1.1.1 Esquema básico para la elaboración de las Guías de uso de las plataformas de acceso a las revistas electrónicas**

#### 1. **Normas generales**:

**Extensión** del documento: debe evitarse la elaboración de un documento prolijo y no intentar explicar todos y cada uno de los elementos del recurso: 2 ó 3 páginas serán suficientes.

#### **Formato**:

- Documento Word para el documento padre que puede ser transformado y que se colocará en la página ya indicada de la intranet.

- Documento PDF para el que será puesto a disposición de los usuarios.
- Tipo de fuente: Verdana
- Tamaño de fuente: 10 pt.
- **Capturar imágenes** de botones o áreas de la barra de herramientas para incluir en el texto cuando se expliquen las funciones principales de la base de datos. Una herramienta gratuita y eficaz que permite seleccionar elementos muy pequeños de la imagen es [\(http://www.xnview.com/\)](http://www.xnview.com/)
- **Encabezado:** debe incluir
	- el logotipo del recurso
	- *Guía de uso* /
	- logotipo de la Biblioteca (puede aparecer el del Consorcio Madroño)
- **Pie de página:** se reflejará quién la ha elaborado (servicio, centro...) "Elaborada por..." así como la fecha de elaboración. Si se trata de una modificación y se quiere dejar constancia de la primera fecha se incluirá a continuación "Modifica en..." y el número de versión.

### **2. Contenido:**

- Cobertura temática y temporal de la plataforma.
- Opciones de navegación (browse): listado por título de la revista, por volúmenes, por fascículos, por disciplina, y revistas favoritas que selecciona el usuario final.
- Búsquedas:
	- Búsqueda por publicación.
	- Búsqueda básica y búsqueda avanzada (operadores booleanos, truncamientos, comodines, búsqueda por campos).
	- Otros límites: limitar por disciplina, por fecha, por disponibilidad (todos los artículos o sólo los que tienen texto completo), por tipo de documento (artículos, reseñas, etc.), sólo revistas evaluadas por expertos
	- Combinar búsquedas
	- Historial de búsqueda
	- Opciones de presentación
	- Ordenar resultados
- Imprimir y descargar artículos. Opciones de formatos: pdf, html, postcript, etc.
- Otras funciones:
	- Alertas (crear, guardar y modificar alertas), RSS
	- Perfiles de usuario: añadir y borrar revistas del perfil, modificar preferencias, etc.

### **3.1.1.2 Esquema básico para la elaboración de las Guías de uso de bases de datos**

#### **1. Normas generales**:

**Extensión** del documento: debe evitarse la elaboración de un documento prolijo y no intentar explicar todas y cada uno de los elementos del recurso: 2 ó 3 páginas serán suficientes.

### **Formato**:

- Documento Word para el documento padre que puede ser transformado y que se colocará en la página ya indicada de la intranet.
- Documento PDF para el que será puesto a disposición de los usuarios.
- Tipo de fuente: Verdana
- Tamaño de fuente: 10 pt.
- **Capturar imágenes** de botones o áreas de la barra de herramientas para incluir en el texto cuando se expliquen las funciones principales de la base de datos. Una herramienta gratuita y eficaz que permite seleccionar elementos muy pequeños de la imagen es [\(http://www.xnview.com/\)](http://www.xnview.com/)
- **Encabezado:** debe incluir
	- el logotipo del recurso
	- *Guía de uso* /
	- logotipo de la Biblioteca (puede aparecer el del Consorcio Madroño)
- **Pie de página:** se reflejará quién la ha elaborado (servicio, centro...) "Elaborada por..." así como la fecha de elaboración. Si se trata de una modificación y se quiere dejar constancia de la primera fecha se incluirá a continuación "Modifica en..." y el número de versión.

### **2. Contenido:**

- Descripción de la base de datos: cobertura temática y temporal; tipos de documentos indizados (artículos, actas de congresos, etc.)
- Selección de más de una base de datos, en el caso de que se pueda seleccionar más de una base de datos.
- Búsquedas:
	- Búsqueda básica y avanzada / búsqueda en campos específicos (nombres de los campos, descripción y ejemplos)
	- Utilización de operadores booleanos, operadores de proximidad, etc.
	- Otros límites: limitar por disciplina, por fecha, por disponibilidad Combinar búsquedas
	- Historial de búsqueda
	- Opciones de presentación
- Listas de revistas indizadas en la base de datos
- Utilización de tesauros (si procede) y/o índices
- Cambiar formato de presentación
- Registros marcados
- Imprimir, guardar, enviar por correo-e. Opciones de formatos: pdf, html, postcript, etc.
- Otras funciones: acceder al texto completo, comprobar fondos en CISNE, guardar búsquedas (DSI) y alertas.

### **3.1.2 Publicación**

Las guías (en formato pdf) se colocarán en la página web destinada a tal fin: [http://www.ucm.es/BUCM/ayuda/6215.php.](http://www.ucm.es/BUCM/ayuda/6215.php) Dicha operación se llevará a cabo con el gestor de contenidos. Es preciso ubicar adecuadamente la guía por orden alfabético.

Los tutoriales disponen de su propia página: [http://www.ucm.es/BUCM/alfin/21311.php.](http://www.ucm.es/BUCM/alfin/21311.php)

Su disponibilidad en un único lugar no significa que sólo pueda accederse desde ese lugar; más bien al contrario, ya que se establecerá un enlace desde:

- el registro bibliográfico del catálogo
- ERM (*Electronic Resource Management*)
- *Serials Solutions*, en su caso

**Enlace desde el registro bibliográfico**: se utilizará la etiqueta 856 con el siguiente formato:

- **856 42 |u**URL **|z** Tipo de recurso
- **856 42 |u**http://www.ucm.es/BUCM/ayuda/doc6295.pdf**|z**Guía de uso
- **856 42 |u**http://www.ucm.es/BUCM/tutoriales/proquest**|z**Tutorial

El **enlace desde ERM** aparecerá en Cisne en el apartado *Descripción del recurso*. Es necesario entrar en el módulo de Millenium de ERM (son precisos login y contraseña). El campo adecuado para incluirlo es "Ayuda al usuario". Se incluirá el enlace con el archivo electrónico y también con el icono identificativo del tipo de recurso.

Es posible que se disponga al mismo tiempo de una guía y de un tutorial; pero no hay problema alguno para que aparezcan ambas opciones.

Aunque la sintaxis parezca compleja (tal y como se aprecia en el ejemplo que viene a continuación) no lo es tanto ya que los iconos que se utilizan son siempre los mismos, lo que significa que ese elemento será común siempre (en negrita).

Ejemplo de sintaxis:

**<img src="http://www.ucm.es/BUCM/servicios/doc9184.gif"> <a href="**http://www.ucm.es/BUCM/servicios/doc6295.pdf**"><strong>Guía</ strong></a>** 

**<img src="http://www.ucm.es/BUCM/descargas/doc8315.gif"> <a href="**http://www.ucm.es/BUCM/tutoriales/proquest/**"><strong>Tutorial< /strong>**

<http://www.ucm.es/BUCM/servicios/doc9184.gif> es la URL del icono para "Guía"

<http://www.ucm.es/BUCM/descargas/doc8315.gif> la de "Tutorial"

<http://www.ucm.es/BUCM/ayuda/doc6295.pdf> es el ejemplo clásico de guía elaborada por la BUC

<http://www.ucm.es/BUCM/tutoriales/proquest/> es una dirección URL clásica (en este caso, de un tutorial realizado por nosotros con Adobe Captivate)

Para **incluirlo en Serials Solutions** (únicamente plataformas) hay que acceder a la herramienta con la consiguiente contraseña. Una vez dentro del recurso se pincha sucesivamente en:

- *Data Management Home* [\(http://clientcenter.serialssolutions.com/CC/Library/DataManagement/D](http://clientcenter.serialssolutions.com/CC/Library/DataManagement/Default.aspx?LibraryCode=DMB) [efault.aspx?LibraryCode=DMB\)](http://clientcenter.serialssolutions.com/CC/Library/DataManagement/Default.aspx?LibraryCode=DMB).
- en el nombre del recurso
- y en el botón Edit.

Se nos presentarán una serie de campos, de entre los cuales elegiremos el de Pu*blic Database Note*, en el que introducimos el texto de más abajo (que se corresponde con los ejemplos anteriores). A continuación marcamos la opción *Display* (para que se muestre en la página web) y guardamos.

Es importante tener en cuenta que los cambios en *Serials Solutions* no tienen lugar hasta después de 24 horas exactas de ser introducidos, por lo que no podremos ver el resultado hasta que transcurra dicho tiempo.

**<A HREF="**http://www.ucm.es/BUCM/ayuda/doc6295.pdf**"> <FONT CO-LOR="#0000CC">Guía de uso</A> <img src="http://www.ucm.es/BUCM/descargas/doc8315.gif"><A HREF="**http://www.ucm.es/BUCM/tutoriales/proquest/**"><FONT CO-LOR="#0000CC">Tutorial de Proquest</A>**

Los enlaces desde el registro bibliográfico serán creados por los encargados del mantenimiento y elaboración de las guías. Los realizados desde ERM y Serials Solutions se crearán desde el SIADI, mientras no tengan acceso a ERM los diferentes centros. Una vez que se haya impartido la formación necesaria, cada encargado de realizar la guía creará directamente este enlace.

Los enlaces desde Serials Solutions solo se actualizarán desde el SIADI (o en su defecto desde el Servicio de Gestión de las Colecciones).

### **3.2 ESQUEMA DE FLUJO**

## **4. DOCUMENTACIÓN DE APOYO**

*Esquema básico para la elaboración de las Guías de uso de bases de datos. Esquema básico para la elaboración de las Guías de uso de las plataformas de acceso a las revistas electrónicas. (Sólo en el caso de que se segregue el punto 3.1)*

### **5. RESPONSABILIDADES**

Servicio de Información y Apoyo a la Docencia e Investigación. Encargados de la elaboración de la guía en cada centro y/o servicio.

# **6. INFORMACIÓN ADICIONAL**